# 特別支援学校における障がい特性に応じた ワンタップ教材の開発と授業実践

北村 京子1)•菊池 紀彦2)•下村 勉3)•須曽野仁志3)

近年、教育現場で ICTが普及しつつある。ただし、現在の ICT機器や ICT教材が必ずしもすべての子ども たちに使いやすい仕様になっているわけではない。ATを備えた ICT機器や ICT教材の活用が重要となってく る。ATの進歩により、障がいのある子どもたちにも活用できる ICT機器や ICT教材も増えてはいるものの、 ICT教材に関しては、子どもの実態に応じたものは、少ないのが現状である。子どもの実態把握をし、障がい 特性に応じた ICT教材が必要とされる。筆者は、3名の子どもたちを対象に、障がい特性に応じた ICT教材 (ワンタップ教材)を開発し、授業実践を行った。その結果、子どもの状態を適切に評価した上で、かかわりの 中で得られた情報を蓄積し、開発した教材にさらに工夫を重ねていくことが重要であることが明らかとなった。 また、教師には、授業実践から得られた知見に基づいた教材開発及び工夫した実践知の蓄積が必要であるという ことが示唆された。

キーワード: 障がい特性、ワンタップ教材、授業実践

## I.はじめに

近年、パソコンやタブレット端末などの性能向上は著し く、教育現場でもこれらを用いた教育活動が展開されるよ うになり、Information and Communication Technology (以下、ICTとする)が普及しつつある。ただし、現在の ICT機器や ICT教材がすべての子どもたちに使いやす い仕様になっているわけではない。障がいによる物理的 な操作上の困難や障壁(バリア)を、機器を工夫するこ とによって支援する考え方が Assistive Technology (以 下、AT とする) とされている<sup>1)</sup>。障がいのある子ども たちにとって、この ATを備えた ICT機器や ICT教材 の活用が重要となってくる。ATの進歩により、障がい のある子どもたちにも活用できる ICT機器や ICT教材 も増えてはいるものの、ICT教材に関しては、子ども の実態に応じたものは、少ないのが現状である。

筆者は、以前、肢体不自由特別支援学校に勤務してい た際、肢体不自由児に対し、一回のクリック(ワンクリッ ク)で操作ができ、子どもたちの興味関心に即したもの で、障がいや習得段階など実態に応じて実施条件を変更 できる ICT 教材(以下、ワンクリック教材とする)の 開発に取り組んだ。授業実践を通して、次のことがらが 明らかになった。すなわち、①対象児は、ワンクリック 教材を初回から意欲的に集中して取り組むことができた。 ②素材を興味関心があるものにカスタマイズすることで、 教材の有効性を高められた。③子どもたちの成長に応じ

てカスタマイズすることによって、継続的な学習が可能 になった2)。現在、盲学校に赴任し、視覚障がい児に対 しても同様の取り組みを行っている。

今回の報告においては、一回のタップ(以下、ワンタッ プとする)で操作ができ、子どもたちが能動的に活動で きる ICT 教材(以下、ワンタップ教材とする)の開発 に取り組み、筆者の前任校である肢体不自由特別支援学 校と現在の勤務校である盲学校とで行った 2年にわたる 授業実践を通じて、ワンタップ教材が、障がい種が異な る子どもでも活用できることを紹介する。

## II.ワンタップ教材の開発と実践の記録につ いて

ワンタップ教材には、ワンタップで操作が可能である マイクロソフトのパワーポイントを用いた。対象児の状 態を適切に評価した上で、運動機能・コミュニケーショ ン機能・理解状況について把握しながら、次のステップ に進むことができる教材開発を行った。授業実践では、 対象児の様子を写真やビデオで記録した。授業実践後、 担任の教師への聞き取りや専用の記録ノートを作成して、 保護者及び担任の教師との情報共有を行った。写真の掲 載については、保護者の承諾を得ている。

#### III.肢体不自由児のためのワンタップ教材

## 1発声で選択することを目的とした授業実践

1)対象児

Aは、脳原性四肢体幹機能障がいがある。高等部 2

<sup>1</sup>)三重県立盲学校

<sup>2</sup>)三重大学教育学部特別支援教育講座

<sup>3</sup>)三重大学教育学部附属教育実践総合センター

年生(17歳)の男子生徒である。手での操作が困難で あるため、発声でタップ操作が可能になる音声スイッチ を用いた。意思表示ができるように「発声してパソコン を操作した上で選択の仕方を学ぶこと」を目指した。取 組期間は、2012年 4月から 2013年 12月まで、38回の 授業実践を行った。

#### 2) 授業実践の環境

デスクトップ型パソコン(Windows7)と 17型のディ スプレイ、音声スイッチ(発声促進器、エスコアール) と USB変換器(マウスコントローラー、城南電器工業 所)を用いて、車いすによる座位姿勢で行った。

- 3) Aのワンタップ教材
- ① ワンクリック教材「こえをだしてかぞえよう♪」 《教材の目的》:発声して操作することを学ぶ。

《教材の説明》:画面上にプリンとその数字に対応した 数字が表示される。Aが画面を確認し、プリンの数に 応じた発声をすることができれば、Aの好きなテレビ 番組の動画が再生される。「発声すること=変化する」 という因果関係を学び、発声できる力を養う教材である (図 1)。

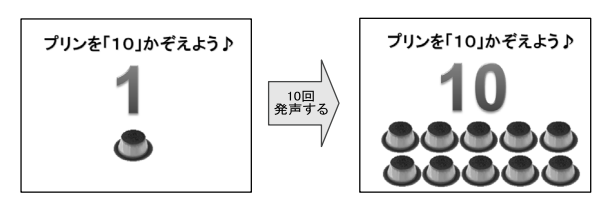

図1 ワンタップ教材「こえをだしてかぞえよう♪」

#### ② ワンタップ教材「どっちかな♡」

《教材の目的》:選択の仕方を学ぶ。

《教材の説明》:写真を選択するとそれに対応する動画 が登場する。筆者が写真にカーソルを合わせながら尋ね て、Aが選択することを学ぶ教材である(図 2)。音声 -2 スイッチを用いて発声し操作するとその写真に対応する 動画が再生される。

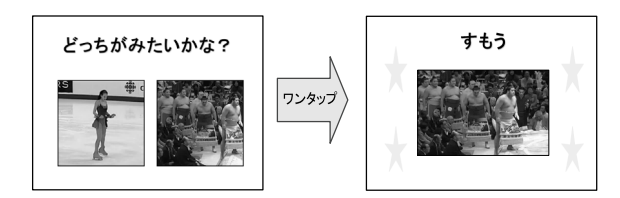

図2 ワンタップ教材「どっちかな♡」

#### 4) A の授業実践

## ① ワンタップ教材「こえをだしてかぞえよう♪」の授 業実践

開始当初は、Aの声が小さいためマイクで音声を拾 うことができなかった。そのため、集音器をマイクに取 り付けて実践を行った。筆者が、指で数のジェスチャー をしながら、「どうぞ!」とかけ声を行うことで、Aが 声を出すタイミングを分かりやすくした。また、この活 動の際に授業の開始と終了の挨拶も Aにしてもらうこ とにし、声を出す機会を増やした。

9回目の授業実践(2012.7.4)では、集音器がなく ても大きな声を出せるようになり、16回目の授業実践 (2012.12.5)では、「5」を数える設定で、筆者の合図 を見て、「どうぞ!」のかけ声を聞いてから発声できる ようになった。Aの挨拶の声も大きな声で発声できる ようになった。

2年目に入り、「20」を数える設定で行った。また、 挨拶の他に、この教室の扉の開閉を Aが発声すると筆 者が扉を開閉するということも設定した。37回目の授 業実践(2013.11.14)では、扉の開閉の際に大きな声 で発声できるようになった。38回目の授業実践(2013. 12.5)では、大きな声でテンポよく発声することがで きるようになった。

このワンタップ教材「こえをだしてかぞえよう♪」で は、数の概念を身につけさせるものにはなっていないが、 プリンの個数分だけ発声する活動を重ねることで、声を 確実に出すことができるようになった。

#### ② ワンタップ教材「どっちかな♡」の授業実践

開始当初は、Aの声が小さかった。大きな発声で選 択してもらうためには、Aにとってどうしても「選び たい」という気持ちにさせることが必要であることを確 認した。そこで、Aの「好みの動画」と「好みではない 動画」を選択肢にして、ワンタップ教材「どっちかな♡」 を設定した。また、課題の問いかけだけでなく、Aに共 感できるところや Aのよかったところなど、その都度言 葉かけをする支援を行った。

10回目の授業実践(2012.9.19)では、Aは眉間にシ ワを寄せた表情で「うー。」と言う様子(以下、NOの意 思表示とする)がみられるようになった。NOの意思表示 が出始めた Aに対し、表情をつけて声を出すことを定着さ せるために、筆者は Aの眉間に触れながら「"これじゃない よ"という時は、眉間にシワを寄せて"うー。"って言っ てね。」と確認する支援を取り入れた。そうすることで、A は確実に NOの意思表示をすることができるようになった。

28回目の授業実践(2013.7.4)では、選択肢を見た 段階で、Aは NOの意思表示をし、筆者が「これでは ないの?」と言うと「うー。」と答えることができるよ うになった。32回目の授業実践(2013.9.19)では、 「好みの動画」と「好みではない動画」を区別して、A は表情と声で答えることができるようになった(写真 1)。 また、33回目の授業実践(2013.10.3)「好みの動画」 は笑顔で「うー。」と言う様子(YESの意思表示)をし、 「好みではない動画」は NOの意思表示をするようになっ た。このことから、選択肢を一つずつ尋ねる方法から、 選択肢を全て尋ねた後に音声スイッチを用いる方法に変

更した。また、選択肢にはイラストを使っていたが、動 画の中で一番好きな場面の写真に入れ替える工夫も行った。37回目の授業実践(2013.11.14)では、選択肢を 提示した段階から、Aは表情だけでなく声の大きさに も変化をつけて答えることができるようになった。

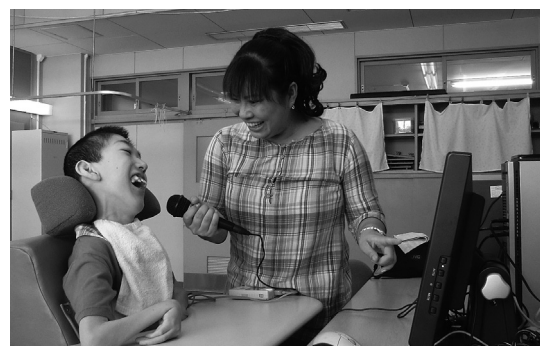

写真 1 表情と声で答える様子

#### 2 手でタップすることを目的とした授業実践

#### 1)対象児

Bは、脳性運動障がいによる移動機能障がいがある。 小学部 6年生(12歳)の男子児童である。自分で外界 のものに触ることができるように「タッチパネルディス プレイの画面上のイラストを追視し、手でタップするこ と」を目指した。取組期間は、2012年 4月から 2013年 12月まで、30回の授業実践を行った。

#### 2) 授業実践の環境

デスクトップパソコン(Windows7)と 17型のタッ チパネルディスプレイを用いて、車いすや椅子による座 位姿勢で行った。2013年 1月 30日からは、9.7型のタ ブレット端末(Windows7)を用いて、床に降り、身 動きがとりやすい状態でも行った。

## 3) Bのワンタップ教材

## ① ワンタップ教材「ここタッチ♪」(鍵盤・電車)

《教材の目的》:手でタップすることを学ぶ。

《教材の説明》:鍵盤のイラストをタップすると、Bの 好きな柄模様の背景に変わる(鍵盤のイラスト以外を触っ ても何も変化しない)。「触ること=変化する」という因 果関係を学ぶ教材である(図 3)。Bの好きな鍵盤のイ ラストと柄模様を素材として用いた。Bが鍵盤のイラス トにタップすることができるようになったため、ワンタッ プ教材「ここタッチ♪」(電車)に学習を進めた。動く 電車のイラストを追視し、タップすることを学ぶ教材で

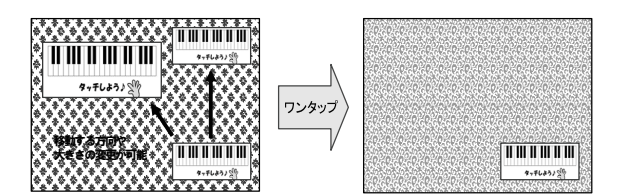

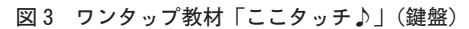

ある(図 4)。

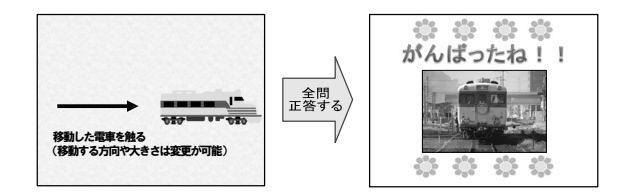

図4 ワンタップ教材「ここタッチ♪」(電車)

#### 4)Bの授業実践

#### ① ワンタップ教材「ここタッチ♪」(鍵盤)

開始当初は、タップすると別の柄模様の背景に変わるように設定していたが、Bが柄模様の背景を長い間見続 けることが多かった。そこで、Bのタップする意欲を引 き出すために、6回目の授業実践(2012.11.14)から淡 い色の背景も導入した。9回目の授業実践(2013.1.16) では、鍵盤のイラストを小さくし、それを上下に移動さ せるだけでなく左右や斜めに変更しても、Bはタップす ることができるようになった。

#### ② ワンタップ教材「ここタッチ♪」(電車)

10回目の授業実践(2013.1.23)から、イラストに動 きをつけた。また、Bは電車が好きということから、鍵 盤から電車のイラストに変更し、走行する音をつけた。 イラストを変更後、Bが筆者の手を取って助けを求める 行動(以下、「助けて」のサインとする)がみられるよ うになった。そのため、当初設定した電車のイラストを 一旦大きくし、電車の動く速さを遅くした。その後、徐々 に電車の大きさを小さくし、速さや動きを変更した。そ うすることにより、24回目の授業実践 (2013.9.12)で は、Bは小さな電車が蛇行する動きでも追視し、タップ することができるようになった。さらに、右手だけでな く左手も使ってタップすることができるようになった (写真 2)。29回目の授業実践(2013.12.5)では、指先 の面を画面に確実に当ててタップすることができるよう になった。

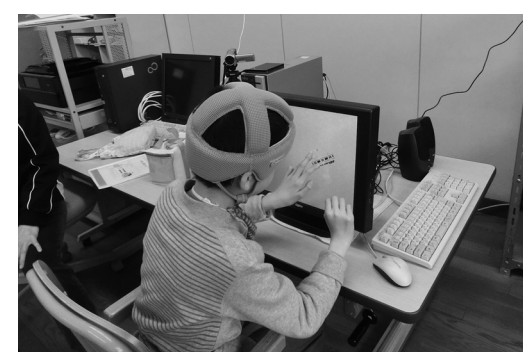

写真 2 両手でタップする様子

また、タッチパネルディスプレイのデスクトップパソ コンを主に使用していたが、11回目の授業実践(2013.

1.30)から、床に降りてもらい、カーペットに座卓を 置き、その座卓の上にタブレット端末を置いて、Bの動 きを探った。13回目の授業実践(2013.2.20)では、見 守っていた筆者のところまで Bが四つ這いで移動する など、呼びに来ることができるようになった。Bが「助 けて」のサインを出したら一緒にタップする支援を繰り 返した。18回目の授業実践(2013.5.30)では、独力で タブレット端末をタップすることができるようになった。 22回目の授業実践(2013.7.11)では、独歩がまだ完 全ではない Bであったが、独歩でタブレット端末のと ころまで来ることができた。

## IV.視覚障がい児のためのワンタップ教材

1 指定された方向にタップすることを目的とした授業 実践

#### 1)対象児

Cは、先天性視神経低形成で、生まれつき全盲である。 小学部 3年生(9歳)男子児童である。自分で物を取る ことができるように「方向認知の力を高めること」を目 指した。取組期間は、2012年 4月から 2013年 12月ま で、29回の授業実践を行った。

#### 2) 授業実践の環境

12.1型のタッチパネルディスプレイを搭載したノー トパソコン(Windows7)を用いた。このパソコンは、 コンバーチブル型であるため、タブレット端末のように 使用できる。椅子による座位姿勢で行った。

#### 3)視覚障がい児のための工夫

全盲児の場合、タッチパネルディスプレイの画面の分 割を視覚的に判断することが困難である。そのため、画 面に手で触れた時に、その位置を確認できる方法が求め られる。当初、ウレタンゴムでタッチパネルディスプレ イの縁や間仕切りを取り付けたものの、素材が柔らかい と位置を探る時に縁や間仕切りが歪んでしまい、目的に 達することができなかった。そこで、コルクボードのコ ルクを取り外した木枠に間仕切りを取り付けて、タッチ パネルディスプレイの上に置くことにした。さらに、取 り外したコルクの溝に間仕切りをはめることにより、間 仕切りが画面と接触しないように取り付けるとともに、 外枠の裏面に滑り止めを付けて、両手で探っても木枠全 体が動かないようにした (写真3)。

また、ワンタップ教材では、平面的な学習になるため、 この学習と同時に立体的なイメージにもつなげられるよ うに、ワンタップ教材に使用した木枠の補助具にカゴを 取り付けた立体教材を作成し、立体空間の中から音の鳴 るおもちゃ(新幹線の車内チャイム)を取り出す学習 「リニアの箱♪」にも取り組んだ(写真 4)。

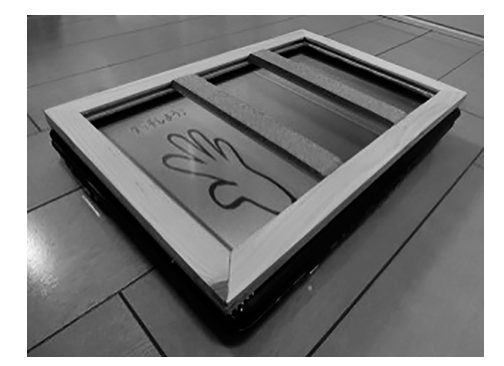

写真3 タッチパネルディスプレイの上に 取り付けた木枠の補助具

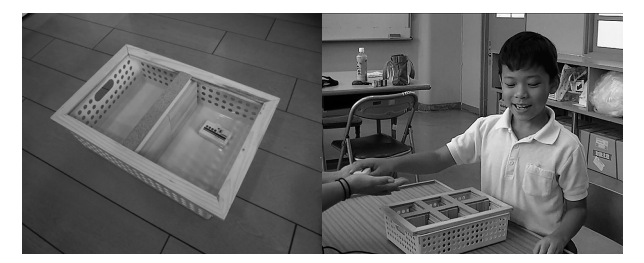

写真 4 立体教材「リニアの箱♪」と学習する様子

「リニアの箱♪」の学習を行っていた当初は、音の鳴 るおもちゃを予め箱の中へ入れておき「"右"はどっち かな?」と尋ねていたが、2012年度の授業実践からは、 音の鳴るおもちゃを入れた立体教材を左回りに回転させ た後、Cに音の鳴るおもちゃが入っている場所を答えて もらう活動に変更して行った。Cは、物を回すことを好 むため、活動の中に「回す」行動を加えることによって、 積極的に活動することができ、音の鳴るおもちゃが入っ ている場所を答えることができるようになった。

4) Cのワンタップ教材

① ワンタップ教材「あてま SHOW!」(方向)

《教材の目的》:方向認知の力を高める。

《教材の説明》:「右」・「左」の課題では、手のマークと 無地の四角で、画面を2分割する。筆者が「"右"はどっ ちかな?」と問いかけ、正答し手のマークを触った場合、 チャイムが鳴り、次の課題が出題される。全問正答すると、 Cが好きなオルゴールが流れる。誤答した場合、ブザー音 が鳴り、再度同じ課題に戻るように設定した(図 5)。

Cが 2分割・3分割・4分割の課題を答えることがで きるようになったため、タッチパネルディスプレイを縦 長に置き、手のマークと無地の四角で、画面を 6分割に

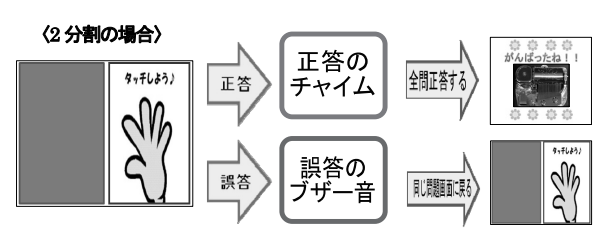

図5 ワンタップ教材「あてま SHOW!」(方向)

する課題を設定した。まずは 6分割した画面の方向の把 握が必要であるため、ワンタップ教材「あてま SHOW!」 (方向)で「"左上"はどれかな?」と問いかけ、方向の 課題を設定する。方向の課題を習得できれば、同様の教 材で、「"1"はどれかな?」と点字配列の数字の名前の 課題を設定する。数字の名前の課題を習得できれば、ワ ンタップ教材「あてま SHOW!」(点字配列)の学習に 進むことができる。

## ② ワンタップ教材「あてま SHOW!」(点字配列)

《教材の目的》:点字の配列を学ぶ。

《教材の説明》:図 6のように、筆者が「"あ"はどれか な?」と問いかけ、正答した場合、ムービーメーカーで 作成したチャイムと「あ」の音声ファイルが鳴る仕組み になっている。「い」以降 2点を使用する場合は、配列 されている番号の順にタップできると高い音のチャイム が鳴り、最後の番号までタップできると「あ」の時と同 様にチャイムと「い」の音声ファイルが鳴る仕組みとなっ ている。「あ行」が全問正答すると、Cの好きなオルゴー ルが流れる。誤答した場合は、ブザー音が鳴り、次の文 字には進まないように設定している。

ここで念頭におかなければいけないことは、実際の点 字の大きさは小さいものなので、ワンタップ教材「あて ま SHOW!」(点字配列)で文字を学んだ直後に必ず 本物の点字を触ることである。触察の力として身体で覚 えられるように配慮する必要がある。ただ、このワンタッ プ教材「あてま SHOW!」(点字配列)によって、頭 の中で6分割のイメージの一つとして形成されるのでは ないかと考える。

## 〈点字「あ」の場合〉

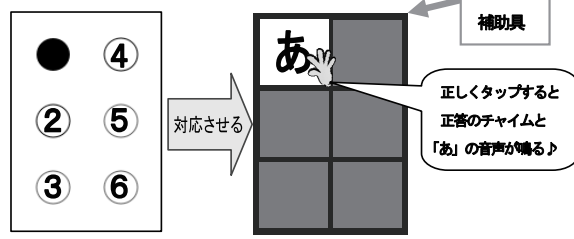

図6 ワンタップ教材「あてま SHOW!」(点字配列)

#### 5)Cの授業実践

#### ① ワンタップ教材「あてま SHOW!」(方向)

開始当初は、Cが「指先を使って探る」という意識が まだ定着しておらず、指先の面が当たらずタッチパネル ディスプレイが反応しない状況や 2回連続でタップして しまう様子がみられた。そこで、木枠の補助具の全容が 把握できるように、筆者が Cに手を添えて、Cの右手 の指先で木枠の補助具の形をなぞるように触っていった。 4回の授業実践(2012.12.11)では、木枠の補助具を指 先で探ろうとする様子がみられた。5回目の授業実践 (2012.12.18)から、ワンタップ教材 「あてま SHOW!」

(方向)では 6分割の課題を開始した。6分割になると 分割数が増え、Cが「わからない。」と言っていたため、 筆者が Cに手を添えて、Cの右手の指先で枠内の位置 やスペースの数を確認してからワンタップ教材を行うよ うに支援した。

11回目の授業実践(2013.4.23)では、Cは独力で 6 分割の課題で方向を答えることができるようになった。 ワンタップ教材 「あてま SHOW!」(方向)の学習を 行う前に、木枠の補助具だけを使って枠内のスペースの 数を答える活動を取り入れ続けることで、指先で木枠全 体を探ることができるようになり、17回目の授業実践 (2013.9.4)では、2分割・3分割・4分割・6分割の課 題を答えることができるようになった。19回目の授業 実践(2013.9.18)では、6分割の課題をそのまま用い て「"1"はどれかな?」と数字の名前に出題の仕方を変 えて、点字配列の数字の名前の課題に取り組んだ。少し ずつ理解できることを増やしていくために、まずは"1" から "6"の順に取り組み、理解できたら "6"から "1" の順、数字をランダムに出題する課題に移行していくこ とにした。21回目の授業実践(2013.10.1)では、筆者 は「起点」を教えることにした。"1"を起点にし、「"1" の下が"2"、その下が"3"だよ。」と Cに伝えてから、 課題に取り組むようにした。すると、Cは「左上="1" と覚えるようになった。22回目の授業実践(2013.10. 15)では、"6"を起点にし、「"6"の上が"5"、その上が "4"だよ。」と Cに伝えてから、課題に取り組むよう にした。29回目の授業実践(2013.12.17)では、Cは "1"や"6"を起点に数えて答えることができるように なり、点字配列の数字の名前の課題を習得することがで きるようになった(写真 5)。3学期に向けて、ワンタッ プ教材「あてま SHOW!」(点字配列)の学習の「あ行」 や自分の名前の文字の課題につなげることができた。

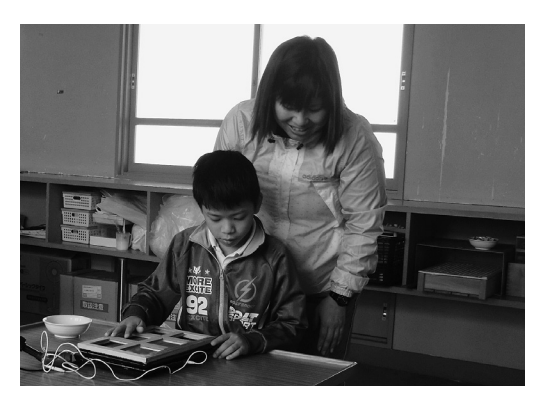

写真5 ワンタップ教材 (6分割)を学習する様子

## V.まとめ

3名の対象児の授業実践を通して、それぞれのワンタッ プ教材に対し、活用できる工夫を施すことで、障がい特

性に応じた教材にすることができた。教材開発を行う上 で、教師が心がけるべきことは、以下の 3点である。 ①子どもたちの実態把握(つけたい力を見極める) ②やる気を起こす素材の収集(好きなものをみつける)③成功体験の設定(到達した喜びを共有する)

筆者は、この3点が重要であると考える。川住 (2007)も、かかわり手には 3つの視点が重要であるこ とを指摘している。3つの視点とは「①伝達手段や言葉 かけの吟味、②ガイダンスの工夫、③子どもたちにも分 かりやすい物理的環境の整備と保存」である3)。この ことから、授業実践の中で、ただ単に教材を使うだけで なく、かかわりの中から生まれた工夫が対象児の認知を 高めることにつながり、ワンタップ教材に有効性をもた らすことができた。

子どもの学びにとって教材に重要なことは、子どもの 状態を適切に評価した上で、かかわりの中で得られた情 報を蓄積し、開発した教材にさらに工夫を重ねていくこ とである。また、教師には、授業実践から得られた知見 に基づいた教材開発及び工夫した実践知の蓄積が必要で あるということが示唆された。作成したワンタップ教材 の背景には、すべての子どもに対して一から開発したの ではなく、ワンタップ教材を基盤とし、それを基にしな がら開発して、かかわりの中から得られた情報を活かし 工夫を重ねることで、次のステップに進むことができた ということが、明らかとなった。これまで肢体不自由児 に活用してきた「映像」によって働きかけるワンタップ 教材は、一見、視覚障がい児には活用しにくいようだが、 「映像」ではなく「音」に力点を置くことと木枠の補助具という工夫を加えることで視覚障がい児にも活用でき るワンタップ教材にすることができ、障がい特性に応じ た ICT教材としての形にすることができた。

#### VI.今後の課題

ワンタップ教材は、その子どものオリジナル教材となるた め、子どもの数だけ存在する。今後、ワンタップ教材の数 が増えれば、蓄積・分類が必要になってくる。蓄積・分類 することで、それらを基にしながら、次の子どもに対しての 教材開発に活かしていきたい。

#### 付記

本研究は、日本学術振興会平成 26年度科学研究費補 助金奨励研究(課題番号:26910007)の助成を受けて行 われた。

## 謝辞

本研究にご協力をいただいたお子様や保護者様、三重 県立盲学校及び三重県立度会特別支援学校の諸先生方に 深く感謝致します。

## 文献

- 1)文部科学省(2010)教育の情報化に関する手引.
- 2) 北村京子·下村勉·須曽野仁志 (2012) 肢体不自由 児のためのパワーポイントを用いた「ワンクリック教材」 の開発とカスタマイズの有用性.三重大学教育学部附 属教育実践総合センター紀要,32,39-44.
- 3)川住隆一(2007)障害の重い子どもとのコミュニケー ション–そのとらえ方–. 支援教育の展望, 146, 4-9.